## **Consortium Organization Konto**

Das Consortium Organization Konto wird nach dem erhalt der Teilnahmevereinbarung bei der TIB angelegt. Der Name der Einrichtung und die E-Mail-Adresse des Hauptkontaktes wird als [System-E-Mail-](https://wiki.tib.eu/confluence/display/pid/Organization+Information+aktualisieren#OrganizationInformationaktualisieren-%E2%80%9ESystemEmail%E2%80%9C)[Adresse](https://wiki.tib.eu/confluence/display/pid/Organization+Information+aktualisieren#OrganizationInformationaktualisieren-%E2%80%9ESystemEmail%E2%80%9C) in dem Konto eingetragen.

Die System-E-Mail-Adresse erhält nach dem Anlegen des Kontos eine automatisch generierte E-Mail mit einem zeitlich befristeten (24 h) Passwort-Link, über den ein Passwort für das Consortium Organization Konto angelegt werden kann. Es ist jederzeit möglich, sich einen neuen Link zusenden zu lassen, in dem in der Fabrica-Oberfläche die Funktion ["Forgot Password?"](https://doi.datacite.org/reset) benutzt wird.

Mit dem Consortium Organization Konto können Sie folgende Funktionen nutzen:

- Repository [Konten anlegen](https://wiki.tib.eu/confluence/display/pid/Ein+Repository+Konto+anlegen) und verwalten
- D[OIs transferieren](https://wiki.tib.eu/confluence/pages/viewpage.action?pageId=143505387)

DOIs können Sie nur anlegen und verwalten, wenn Sie in einem [Repository](https://wiki.tib.eu/confluence/display/pid/Repository+Konto) Konto angemeldet sind.

Die "Member ID" oder auch als "Account ID" bezeichnete Identifikator eines Consortium Organization Kontos besteht aus vier groß geschriebenen Buchstaben. Zum Beispiel: WAAM.

## **Dashboard**

Wenn Sie sich in ein Consortium Organization Konto bei Fabrica anmelden, wird Ihnen ein Dashboard angezeigt, in dem Sie Einstellungen, Kontakte, Repositorien, Präfixe und DOIs verwalten können.

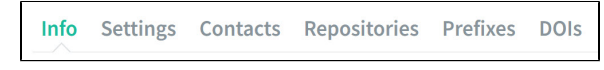

Sie gelangen über fünf Reiter in die verschiedenen Menüs.

## Inhaltsverzeichnis

• [Menü "Info"](https://wiki.tib.eu/confluence/pages/viewpage.action?pageId=143504900)

 $\bullet$ 

- $\bullet$ [Menü "Settings"](https://wiki.tib.eu/confluence/pages/viewpage.action?pageId=143504906) <sup>o</sup> [Passwort ändern](https://wiki.tib.eu/confluence/pages/viewpage.action?pageId=143505043)
	- <sup>o</sup> Organization **Information**
	- [aktualisieren](https://wiki.tib.eu/confluence/display/pid/Organization+Information+aktualisieren)
	- [Menü "Contacts"](https://wiki.tib.eu/confluence/pages/viewpage.action?pageId=147901380)
- [Menü "Repositories"](https://wiki.tib.eu/confluence/pages/viewpage.action?pageId=143504910)
	- [Ein Repository Konto](https://wiki.tib.eu/confluence/display/pid/Ein+Repository+Konto+anlegen)  [anlegen](https://wiki.tib.eu/confluence/display/pid/Ein+Repository+Konto+anlegen)
		- <sup>o</sup> Das Repository [Konto Passwort](https://wiki.tib.eu/confluence/pages/viewpage.action?pageId=143505140)  [ändern](https://wiki.tib.eu/confluence/pages/viewpage.action?pageId=143505140)
		- [Repository Konto](https://wiki.tib.eu/confluence/pages/viewpage.action?pageId=143505142)
		- [Einstellungen ändern](https://wiki.tib.eu/confluence/pages/viewpage.action?pageId=143505142) [Ein Repository Konto](https://wiki.tib.eu/confluence/pages/viewpage.action?pageId=143505144)
- [löschen](https://wiki.tib.eu/confluence/pages/viewpage.action?pageId=143505144) • [Menü "Prefixes"](https://wiki.tib.eu/confluence/pages/viewpage.action?pageId=143504921)
	- - [Weitere Präfixe](https://wiki.tib.eu/confluence/pages/viewpage.action?pageId=143505974)  [beantragen](https://wiki.tib.eu/confluence/pages/viewpage.action?pageId=143505974)
- [Menü "DOIs"](https://wiki.tib.eu/confluence/pages/viewpage.action?pageId=143504929)
	- <sup>o</sup> DOIs zwischen [Repository Konten](https://wiki.tib.eu/confluence/pages/viewpage.action?pageId=143505387)
	- [übertragen](https://wiki.tib.eu/confluence/pages/viewpage.action?pageId=143505387)
	- o [Suche nach DOIs](https://wiki.tib.eu/confluence/display/pid/Suche+nach+DOIs)
	- <sup>o</sup> [Link Checker](https://wiki.tib.eu/confluence/display/pid/Link+Checker)